# **QGIS Application - Feature request #16592**

# **Bring selected to top**

*2017-05-22 11:13 AM - Willem Coetzer*

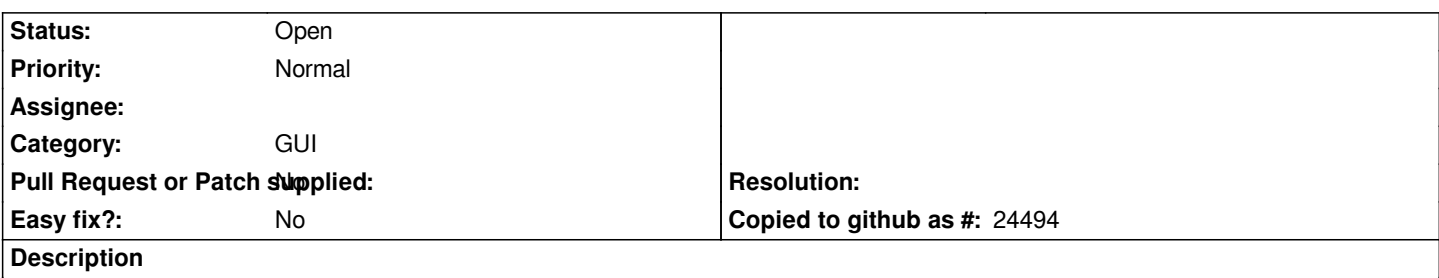

*I have a point shapefile containing points that may be stacked precisely on top of one another, which means that when I make a selection in the attribute table, I don't always see the selected point. Please develop a 'bring selected feature to top' button.*

## **History**

#### **#1 - 2017-05-22 05:19 PM - Giovanni Manghi**

*- Status changed from Open to Feedback*

*have you tried the "point displacement" renderer?*

# **#2 - 2017-05-23 02:29 PM - Willem Coetzer**

*- File Obscured.JPG added*

*The Point displacement renderer is not an adequate solution. I have attached a picture to show a point obscured by an overlying point. I need a function that will bring the obscured point to the top so that it is more visible. In this case, when you are zoomed out even further the obscured point is completely invisible.*

#### **#3 - 2017-05-23 03:11 PM - Giovanni Manghi**

*- Status changed from Feedback to Open*

*Willem Coetzer wrote:*

*The Point displacement renderer is not an adequate solution. I have attached a picture to show a point obscured by an overlying point. I need a function that will bring the obscured point to the top so that it is more visible. In this case, when you are zoomed out even further the obscured point is completely invisible.*

*if you really need it consider then supporting its development, cheers!*

### **Files**

*Obscured.JPG 19.2 KB 2017-05-23 Willem Coetzer*